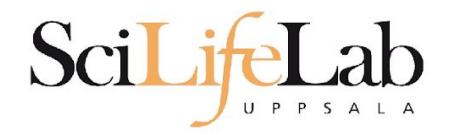

### UPPMAX Introduction

2019-02-04

Martin Dahlö [martin.dahlo@scilifelab.uu.se](mailto:martin.dahlo@scilifelab.uu.se)

Anders Sjölander [anders.sjolander@uppmax.uu.se](mailto:anders.sjolander@uppmax.uu.se)

**Enabler for Life Sciences** 

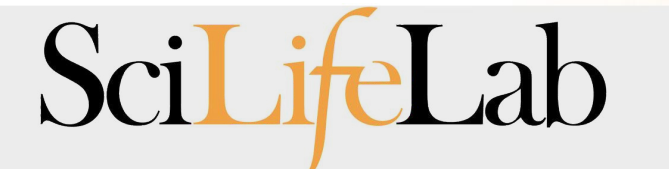

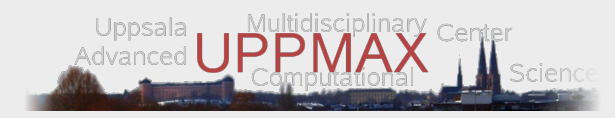

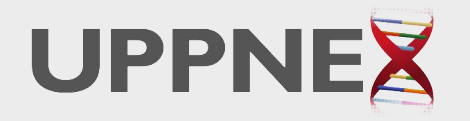

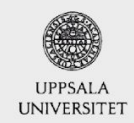

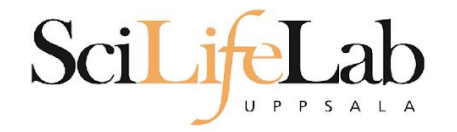

## **Objectives**

#### **What is UPPMAX what it provides**

Projects at UPPMAX

How to access UPPMAX

Jobs and queuing systems

How to use the resources of UPPMAX

How to use the resources of UPPMAX in a good way! **Efficiency!!!**

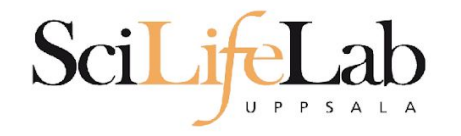

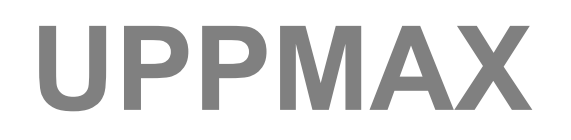

Uppsala Multidisciplinary Center for Advanced Computational **Science** http://www.uppmax.uu.se

#### 2 (3) **computer clusters**

- **● Rackham**: ~ 500 nodes à 20 cores (128, 256 & 1024 GB RAM) **+ Snowy (old Milou)**: ~ 200 nodes à 16 cores (128, 256 & 512 GB RAM)
- **● Bianca**: 200 nodes à 16 cores (128, 256 & 512 GB RAM) virtual cluster
- >12 PB fast parallel **storage**

Bioinformatics **software**

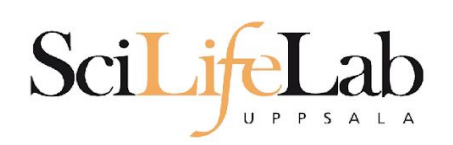

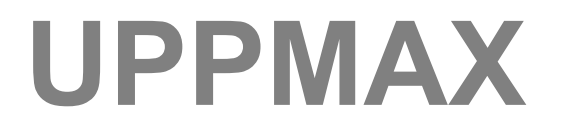

#### The basic structure of supercomputer

#### node = computer

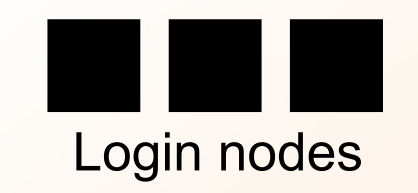

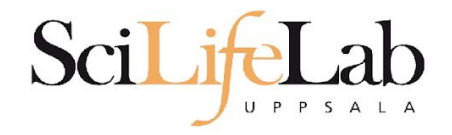

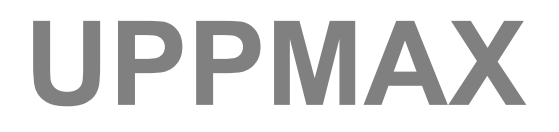

### The basic structure of supercomputer

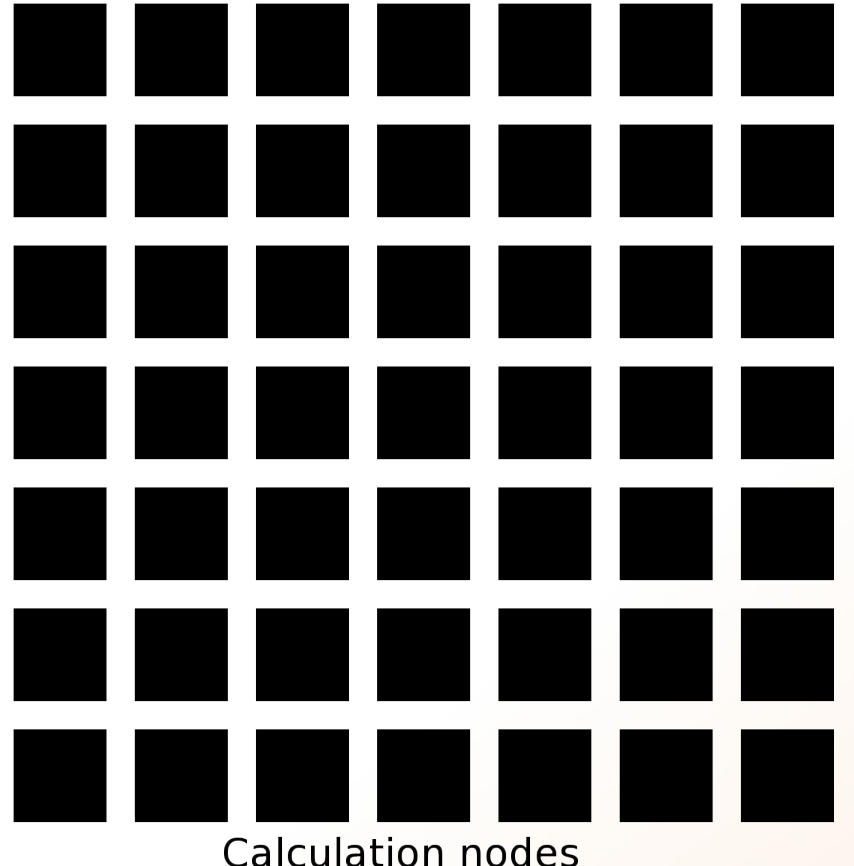

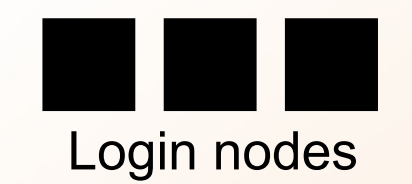

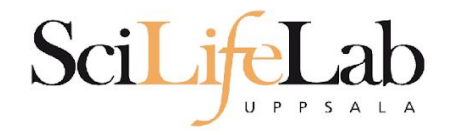

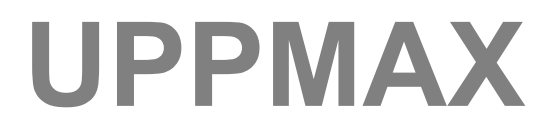

### The basic structure of supercomputer

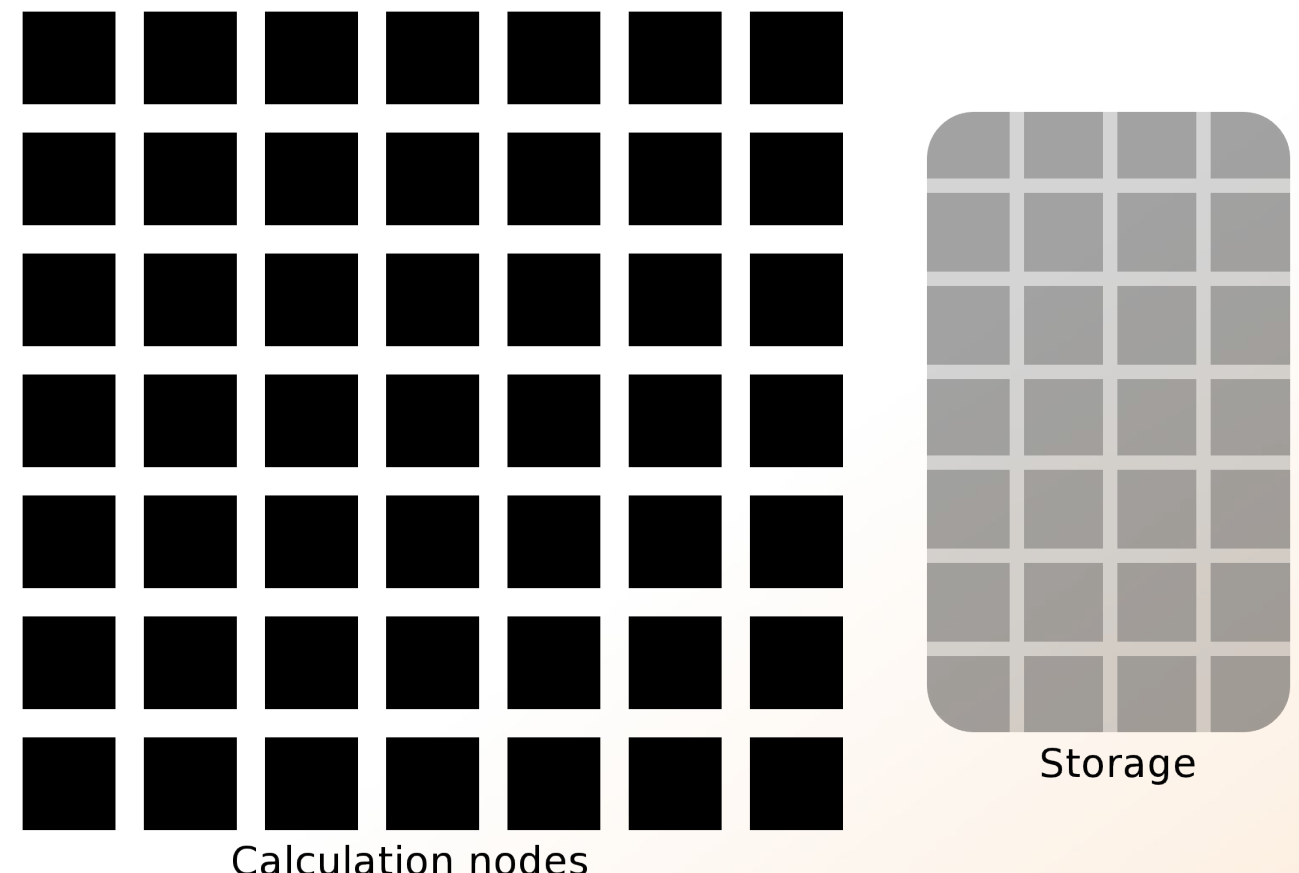

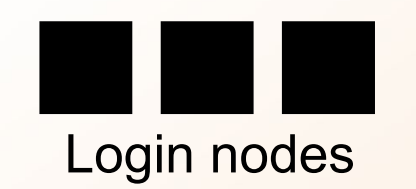

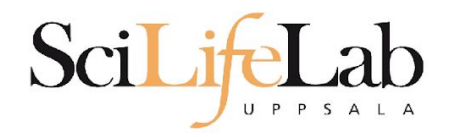

### **UPPMAX**

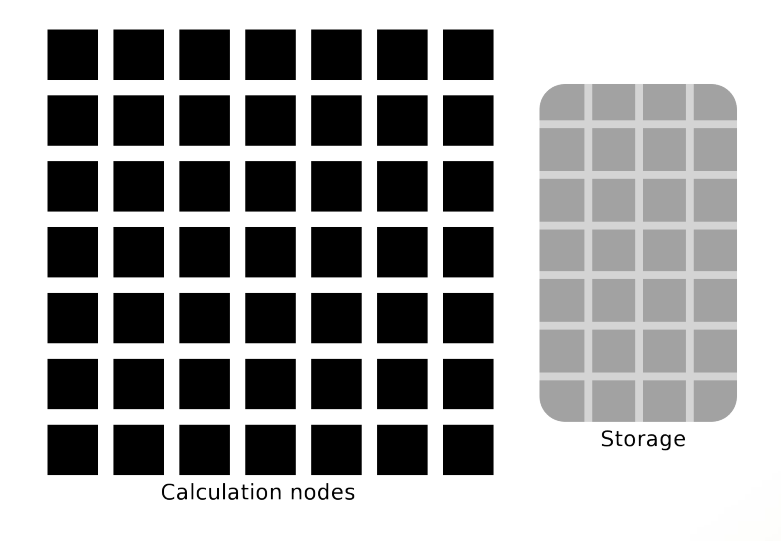

UPPMAX provides

**Compute** and **Storage**

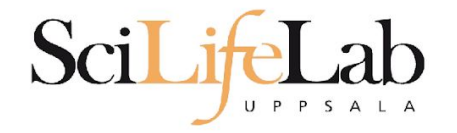

## **Objectives**

#### **What is UPPMAX what it provides**

#### **Projects at UPPMAX**

How to access UPPMAX

Jobs and queuing systems

How to use the resources of UPPMAX

How to use the resources of UPPMAX in a good way! **Efficiency!!!**

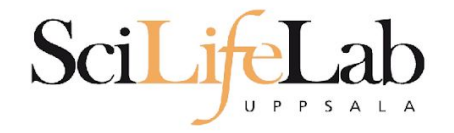

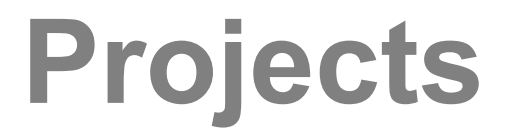

#### UPPMAX provides its resources via

# projects

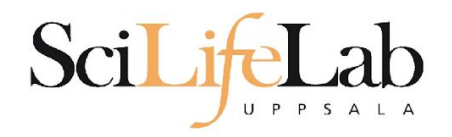

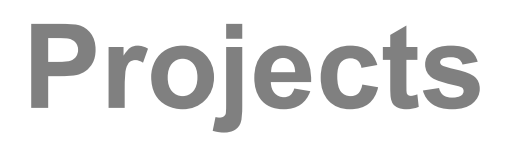

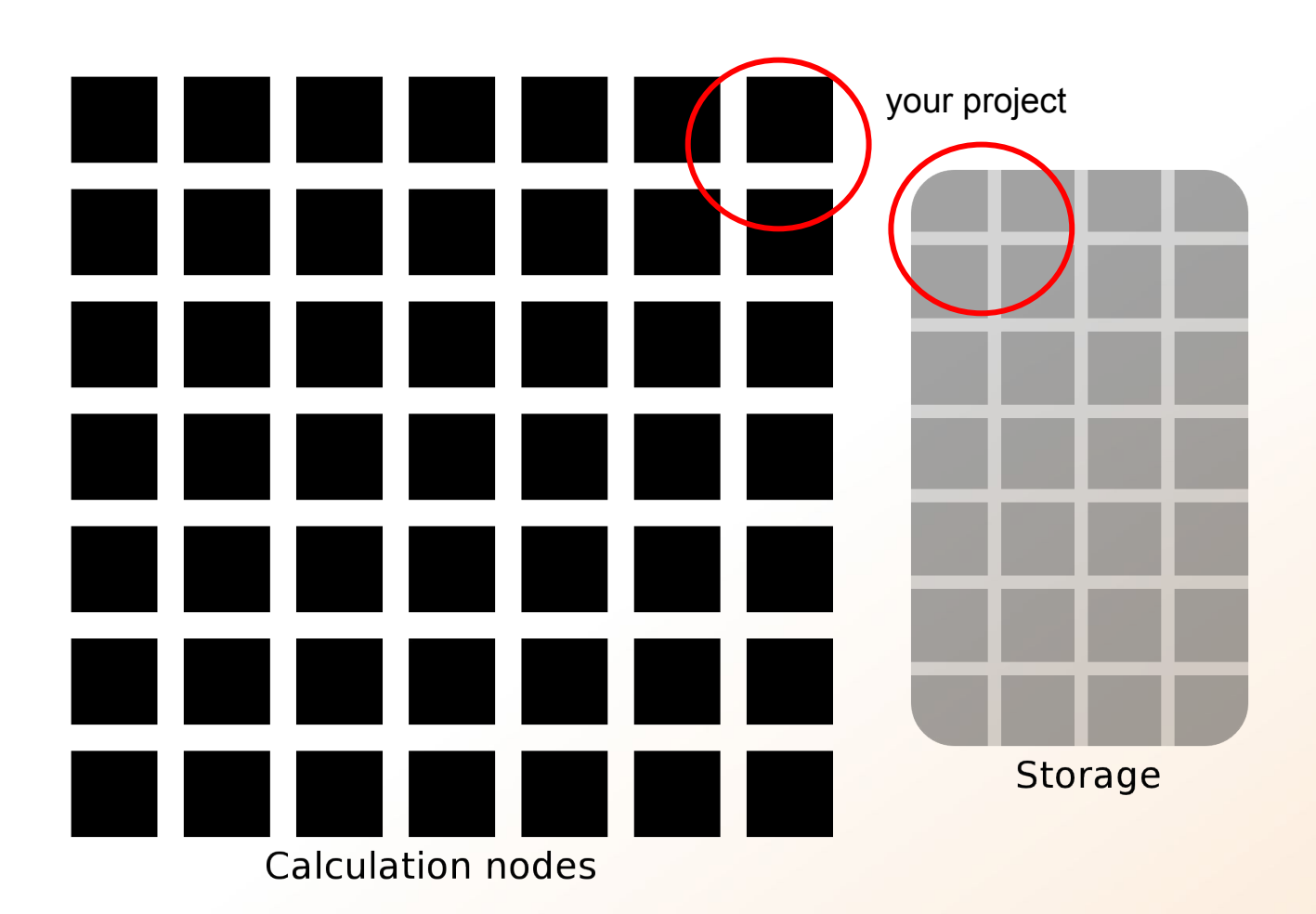

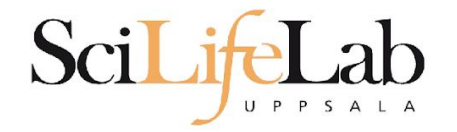

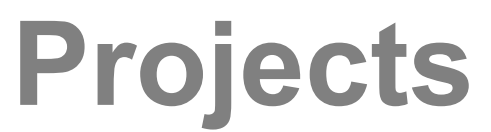

#### Resources:

### **compute storage** (core-hours/month) (GB)

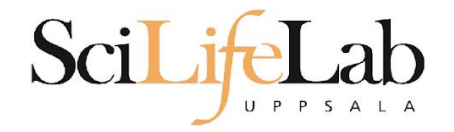

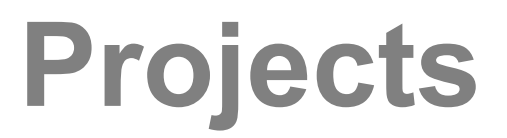

Two separate projects:

SNIC project: cluster **Rackham 2000 - 100 000+** core-hours/month **128** GB

Uppstore Storage project: storage system **CREX 1 - 100+** TB

### **Projects**

Uppsala universitet [SE] https://supr.snic.se/round/  $\mathcal{C}$  $\leftarrow$  $\rightarrow$ 

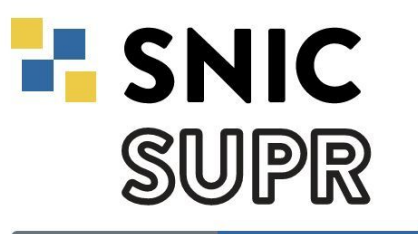

Start / Rounds

#### **Rounds**

**Admin** 

**User** 

**Start Proposals** g2018002 SNIC 2017/1-504 g2017029 **Rounds Projects SNIC 2017/7-274** sllstore2017094 sllstore2017027 g2018002 SNIC 2017/13-23 SNIC 2017/13-6 **Groups UPPMAXStaff Accounts Personal Information Support** Logout Logged in as:

**Valentin Georgiev** (valentin.georgiev@icm.uu.se)

#### **Open for Proposals**

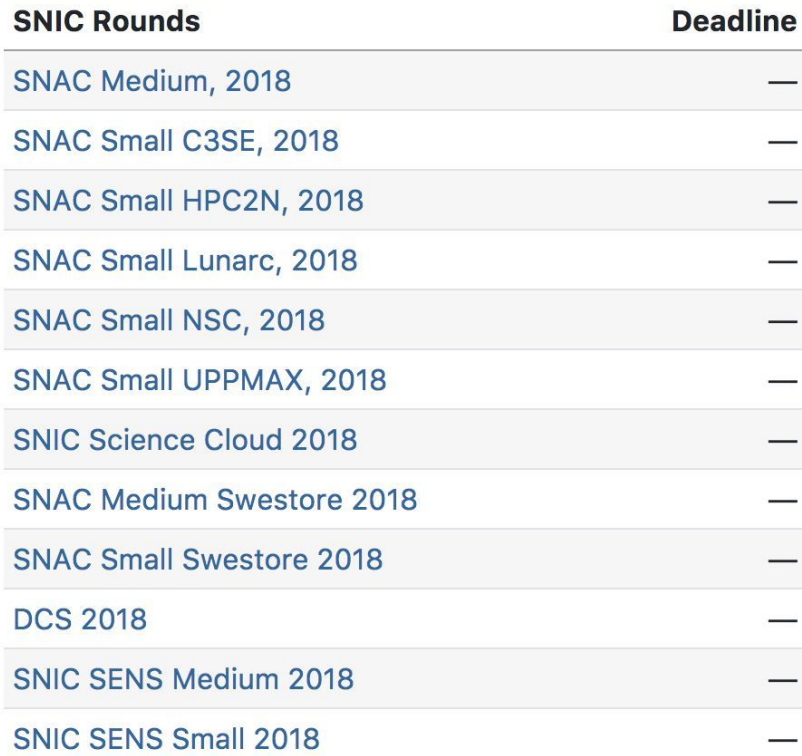

## **Projects**

#### Uppsala universitet [SE] https://supr.snic.se/round/2018smalluppmax/  $\mathcal{C}$

**H** SNIC SWPR

**User** 

Admin

**Start Proposals** q2018002 SNIC 2017/1-504 q2017029 **Rounds Projects** SNIC 2017/7-274 sllstore2017094 sllstore2017027 g2018002 SNIC 2017/13-23 SNIC 2017/13-6 **Groups UPPMAXStaff Accounts Personal Information Support** Logout

Start / Rounds / SNAC Small UPPMAX, 2018

#### **SNAC Small UPPMAX, 2018**

#### This Round is Open for Proposals

This round is for compute resources on Rackham. All research areas are welcome. Projects with a large storage requirement are prioritised on Rackham.

More information about this round is available at http://snic.se/allocations/small-allocations/.

This round is open for proposals until 2019-01-01 00:00.

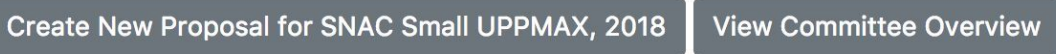

#### **Resources**

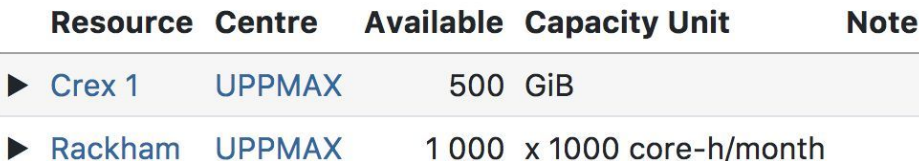

Click the  $\blacktriangleright$  to show more information about the resource.

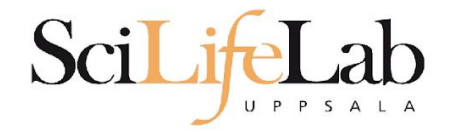

## **Objectives**

#### **What is UPPMAX what it provides**

**Projects at UPPMAX**

**How to access UPPMAX**

Jobs and queuing systems

How to use the resources of UPPMAX

How to use the resources of UPPMAX in a good way! **Efficiency!!!**

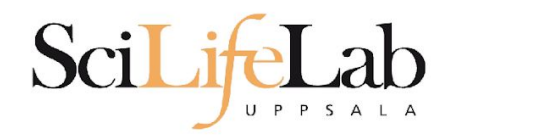

### **How to access UPPMAX**

### SSH to a cluster

#### **ssh** -Y *your\_username*@*cluster\_name*.uppmax.uu.se

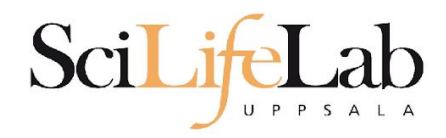

## **How to access UPPMAX**

### SSH to Rackham

[VG-MBP:~ valentingeorgiev\$ ssh -Y valent@rackham.uppmax.uu.se Last login: Sun Oct 22 10:14:21 2017 from host-95-195-196-83.mobileonline.telia.com

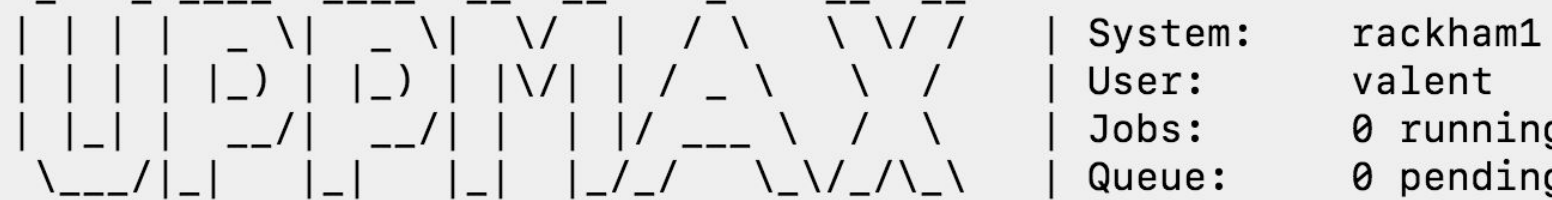

User Guides: http://www.uppmax.uu.se/support/user-guides FAQ: http://www.uppmax.uu.se/support/faq

Write to support@uppmax.uu.se, if you have questions or comments.

[valent@rackham1 ~1\$

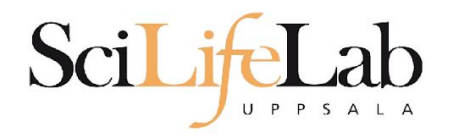

**SSH**

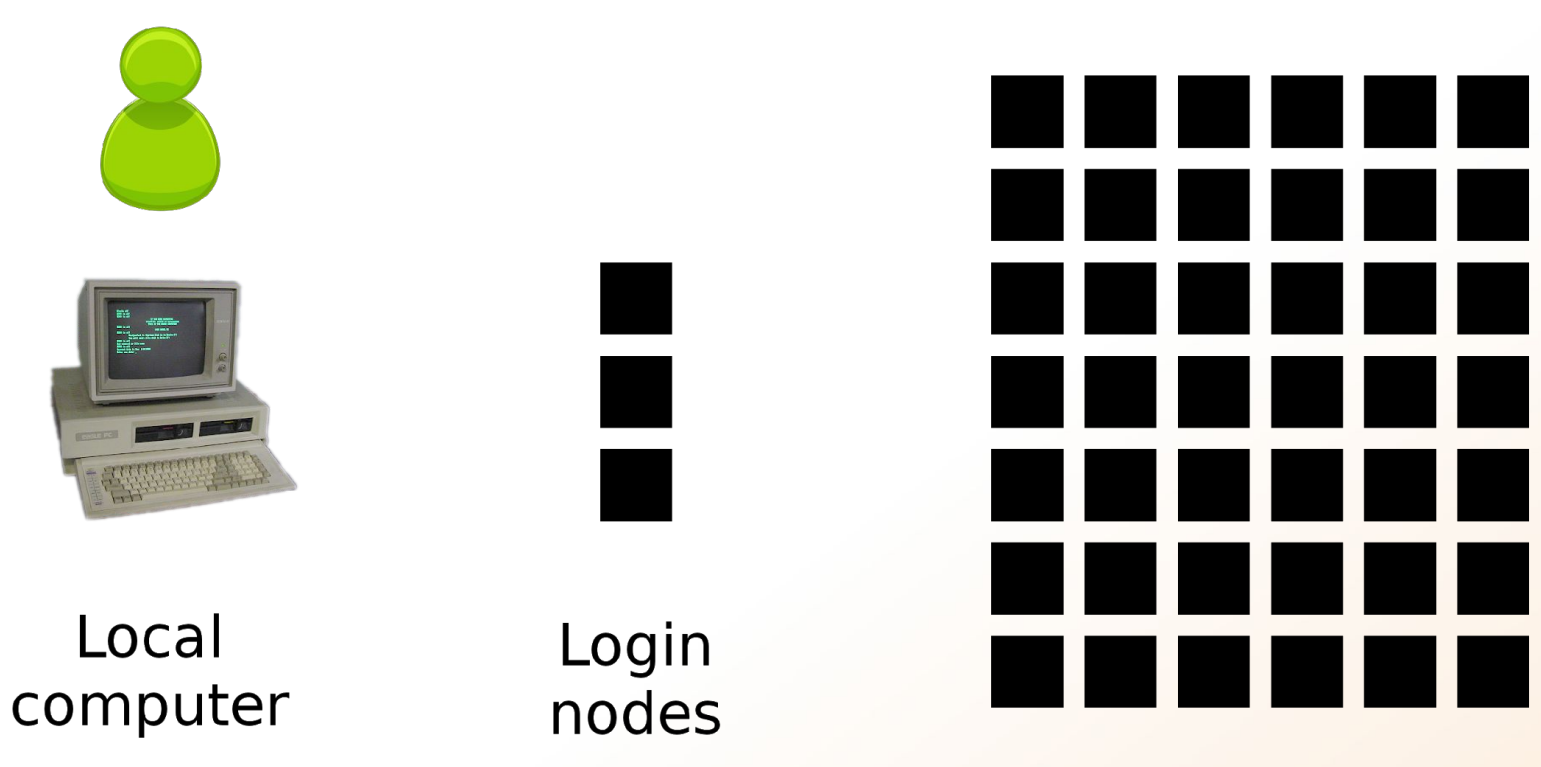

Computation nodes

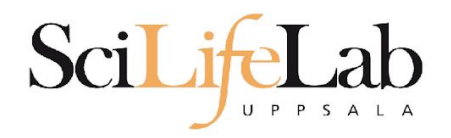

**SSH**

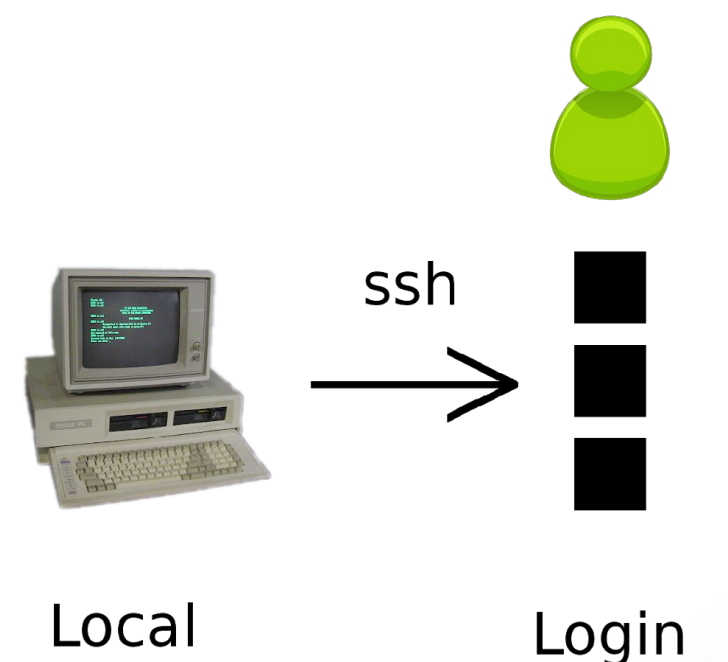

computer

Login nodes

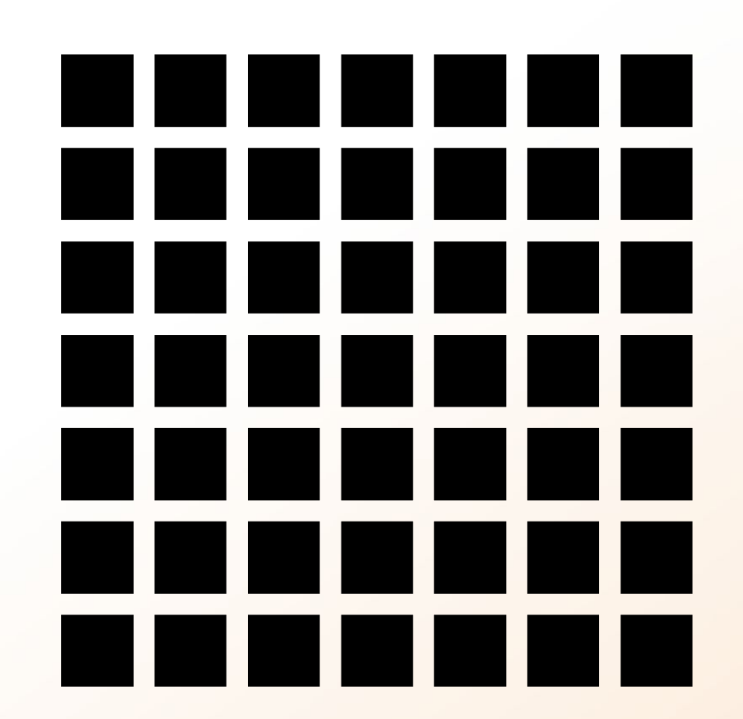

Computation nodes

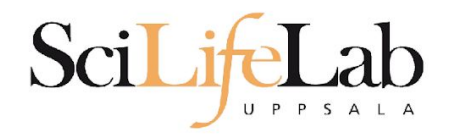

## **How to use UPPMAX**

# Login nodes

use them to access UPPMAX never use them to run **jobs** don't even use them to do "quick stuff"

# Calculation nodes

do your work here - testing and running

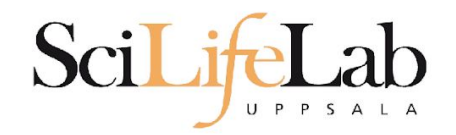

### **How to use UPPMAX**

# Calculation nodes

### not accessible directly SLURM (queueing system) gives you access

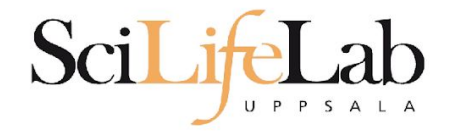

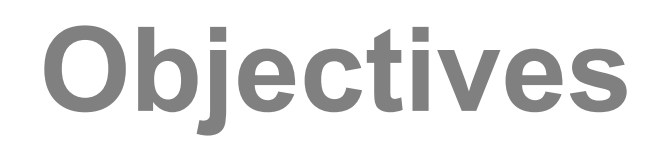

#### **What is UPPMAX what it provides**

**Projects at UPPMAX**

**How to access UPPMAX**

**Jobs and queuing systems**

How to use the resources of UPPMAX

How to use the resources of UPPMAX in a good way! **Efficiency!!!**

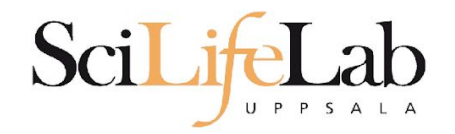

## **Job**

### Job (computing)

From Wikipedia, the free encyclopedia

*For other uses, see [Job \(Unix\)](https://en.wikipedia.org/wiki/Job_(Unix)) and [Job stream](https://en.wikipedia.org/wiki/Job_stream).*

In [computing](https://en.wikipedia.org/wiki/Computing), a job is a unit of work or unit of execution (that performs said work). A component of a job (as a unit of work) is called a [task](https://en.wikipedia.org/wiki/Task_(computing)) or a step (if sequential, as in a [job stream\)](https://en.wikipedia.org/wiki/Job_stream). As a unit of execution, a job may be concretely identified with a single [process](https://en.wikipedia.org/wiki/Process_(computing)), which may in turn have subprocesses [\(child processes;](https://en.wikipedia.org/wiki/Child_process) the process corresponding to the job being the [parent process\)](https://en.wikipedia.org/wiki/Parent_process) which perform the tasks or steps that comprise the work of the job; or with a [process group;](https://en.wikipedia.org/wiki/Process_group) or with an abstract reference to a process or process group, as in [Unix job control](https://en.wikipedia.org/wiki/Unix_job_control).

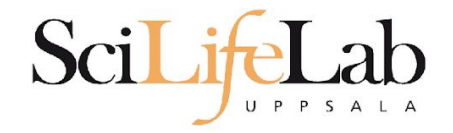

**Job**

## Read/open files

### Do something with the data

Print/save output

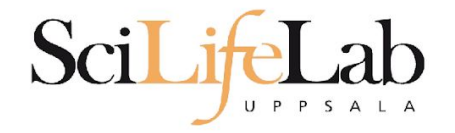

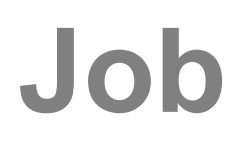

## Read/open files

## Do something with the data

Print/save output

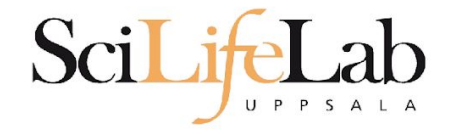

### The basic structure of a supercomputer

Parallel computing!!! Not one super fast in the super state of  $\mathbf{I}_{\text{job}}$ 

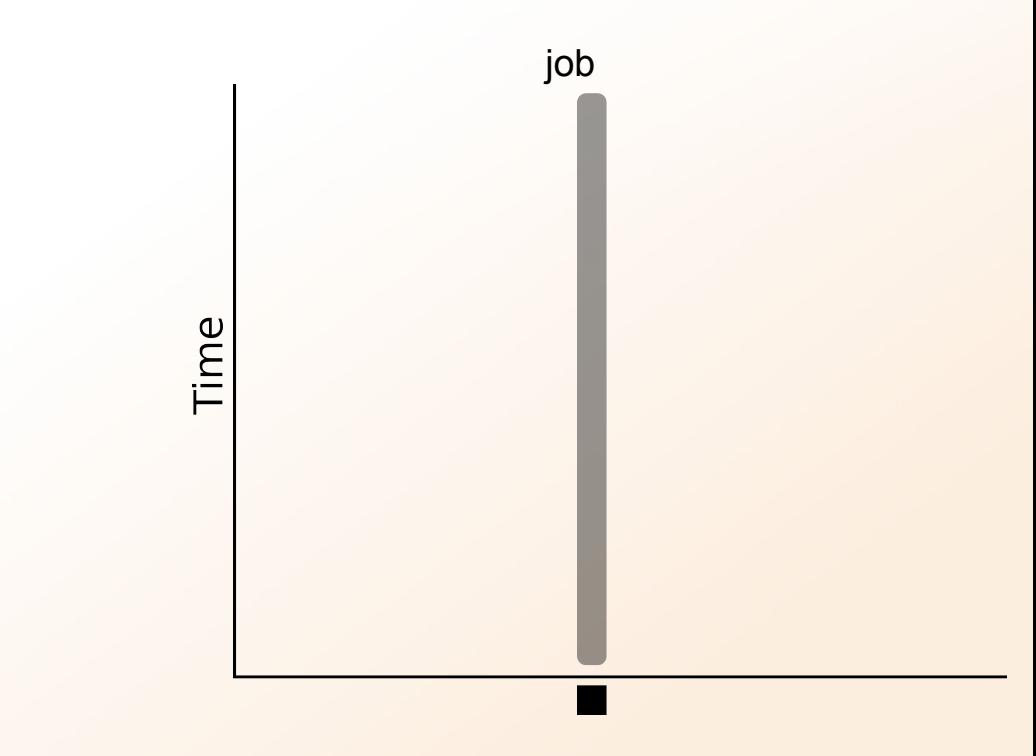

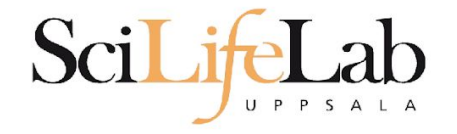

## **Job**

### The basic structure of a supercomputer

Parallel computing!!! Not one super fast

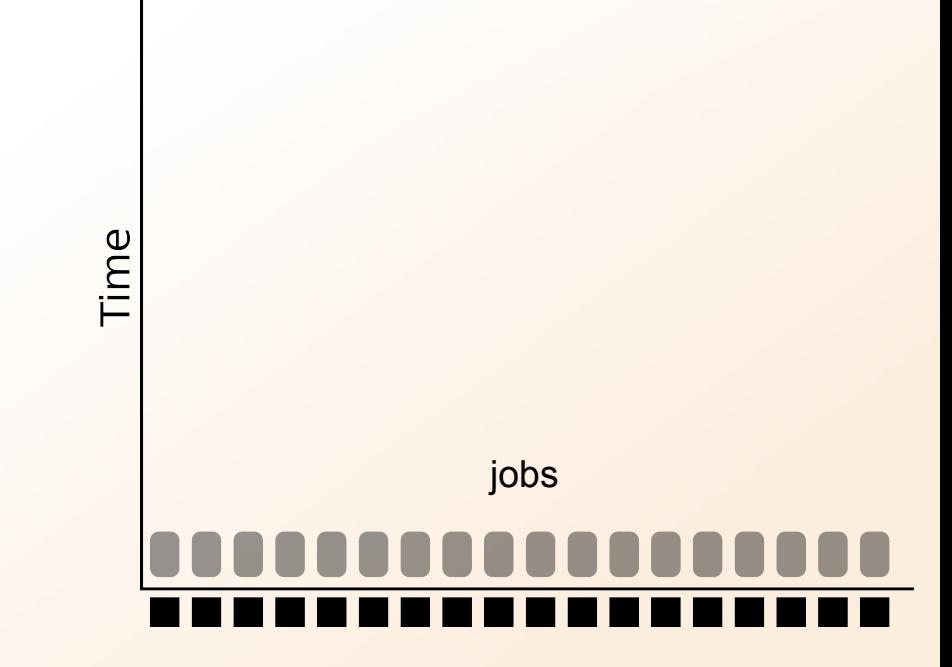

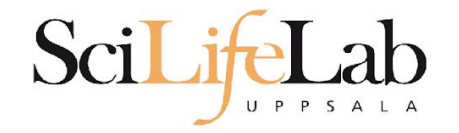

#### More users than nodes Need for a queue

#### nodes - hundreds users - thousands

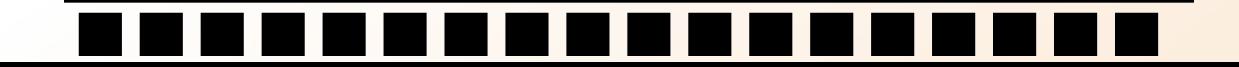

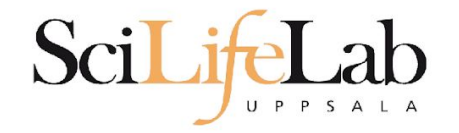

#### More users than nodes Need for a queue

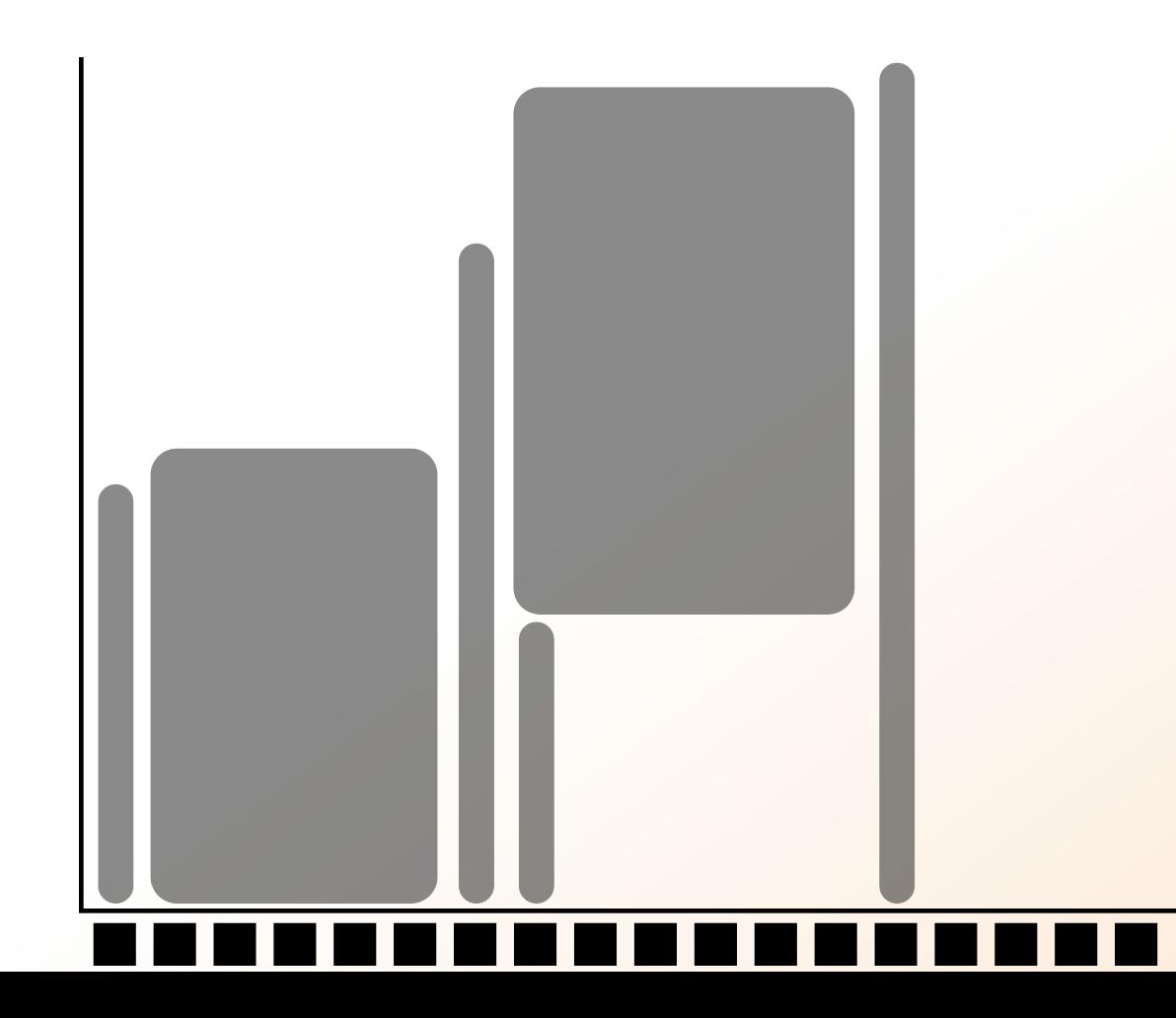

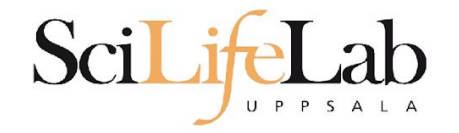

#### More users than nodes Need for a queue

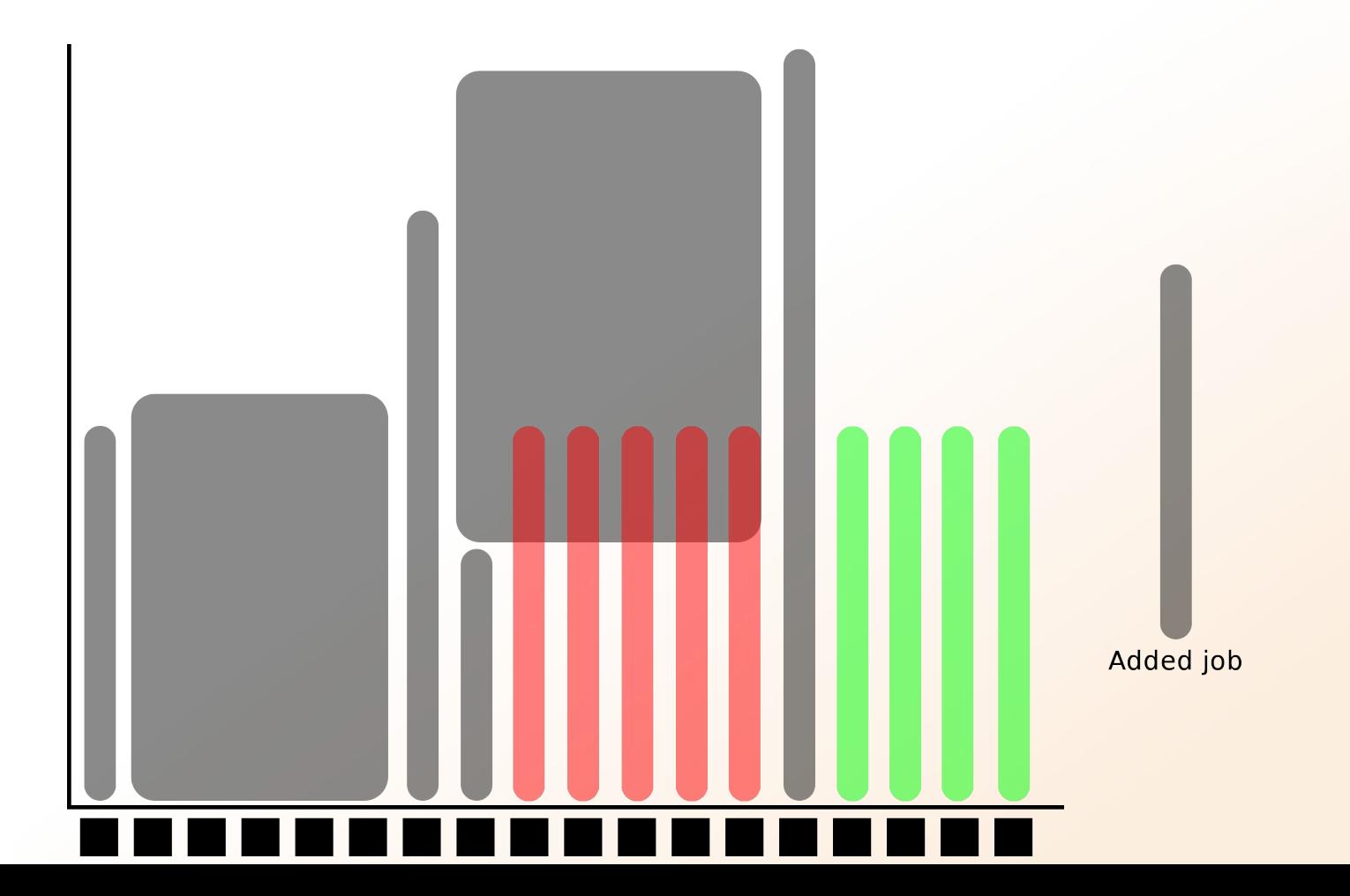

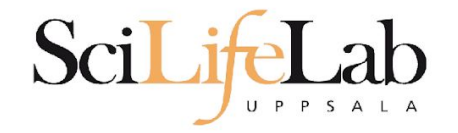

#### More users than nodes Need for a queue

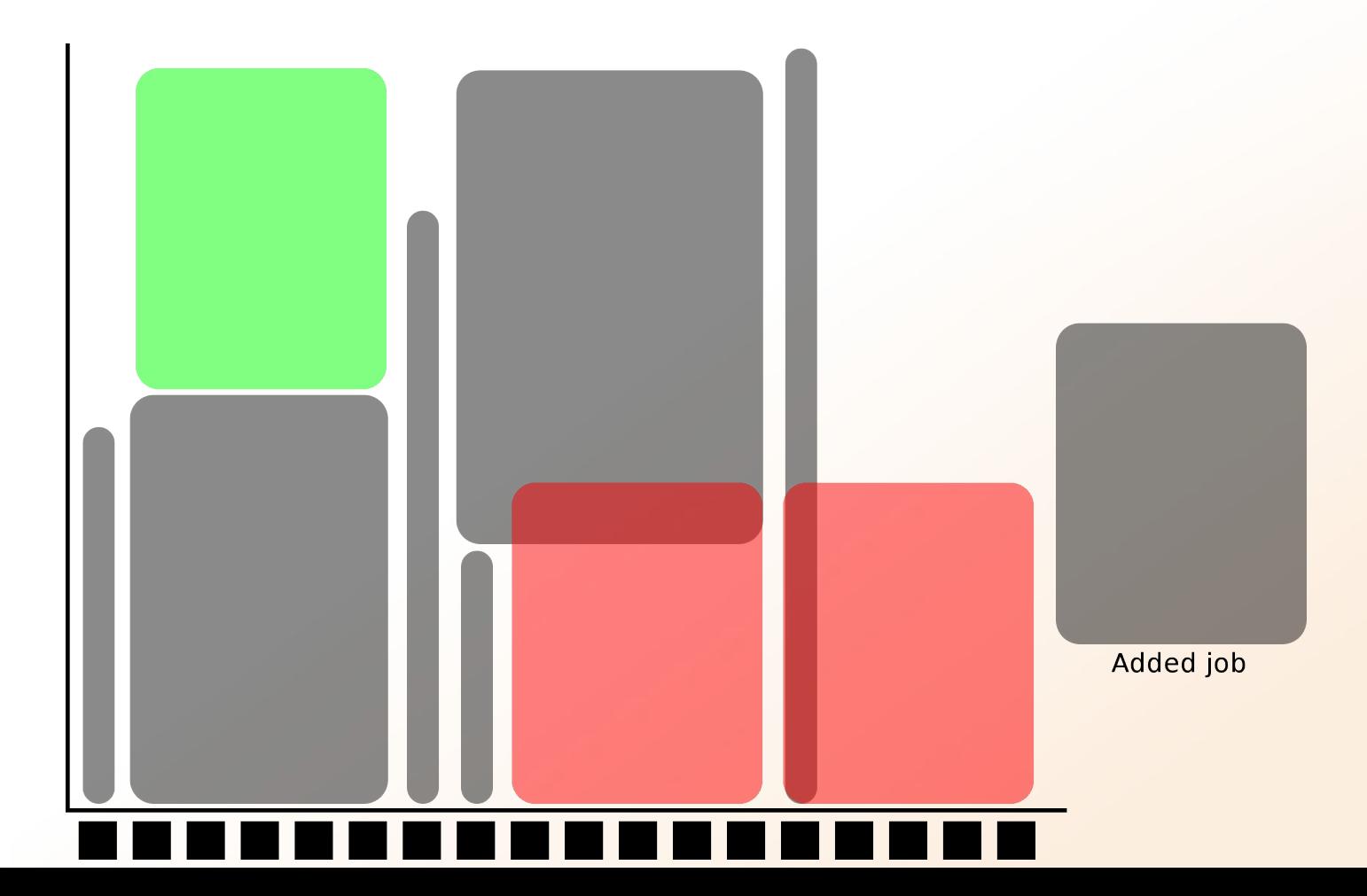

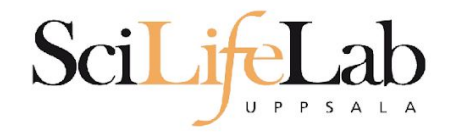

**workload manager job queue batch queue job scheduler**

> **SLURM** (Simple Linux Utility for Resource Management) free and open source

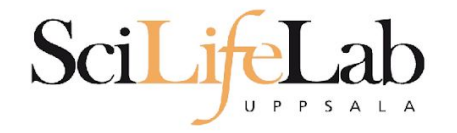

## **Objectives**

**What is UPPMAX what it provides**

**Projects at UPPMAX**

**How to access UPPMAX**

**Jobs and queuing systems**

**How to use the resources of UPPMAX**

How to use the resources of UPPMAX in a good way! **Efficiency!!!**

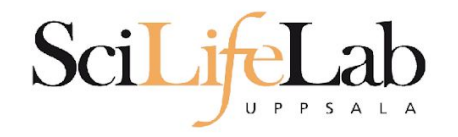

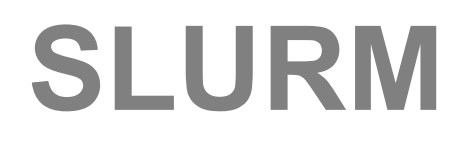

### **1) Ask for resource and run jobs manually** For testing, possibly small jobs, specific programs needing user input while running

### **2)Write a script and submit it to SLURM** Submits an automated job to the job queue, runs when it's your turn

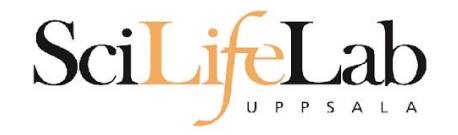

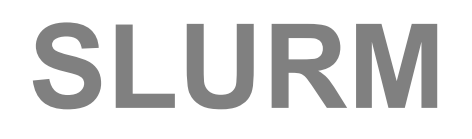

### **1) Ask for resource and run jobs manually**

submit a request for resources ssh to a calculation node run programs

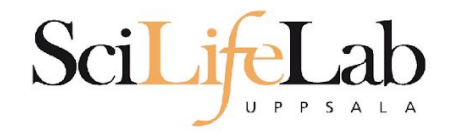

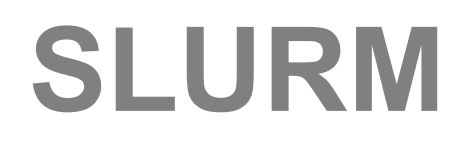

### **1) Ask for resource and run jobs manually**

salloc -A snic2018-0-001 -p core -n 1 -t 00:05:00

### **salloc** - command mandatory job parameters:

- **-A** project ID (who "pays")
- -**p** node or core (the type of resource)
- **-n** number of nodes/cores
- **-t** time

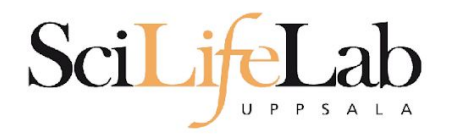

- **-A** this course project g2018028 you have to be a member
- **-p** 1 node = 20 cores 1 hour walltime = 20 core-hours
- **-n** number of cores (default value = 1) **-N** number of nodes
- **-t** format hh:mm:ss default value= 7-00:00:00

jobs killed when time limit reaches - always overestimate  $\sim$  50%

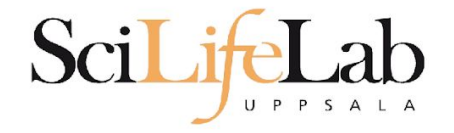

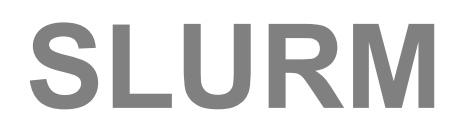

### Information about your jobs

#### squeue -u <user>

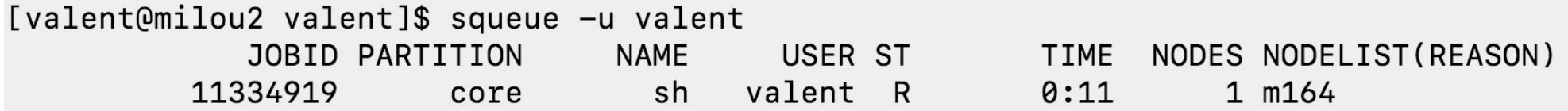

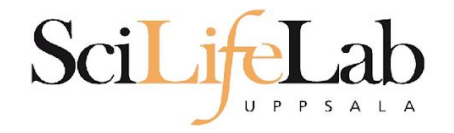

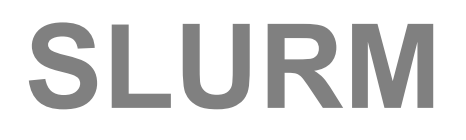

#### SSH to a calculation node (from a login node)

ssh -Y <node\_name>

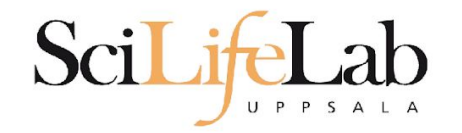

[valent@milou2 valent]\$ salloc  $-A$  b2015245 -p core -n 1 -t 00:05:00 &  $[2]$  10994

[valent@milou2 valent]\$ salloc: Granted iob allocation 11334919

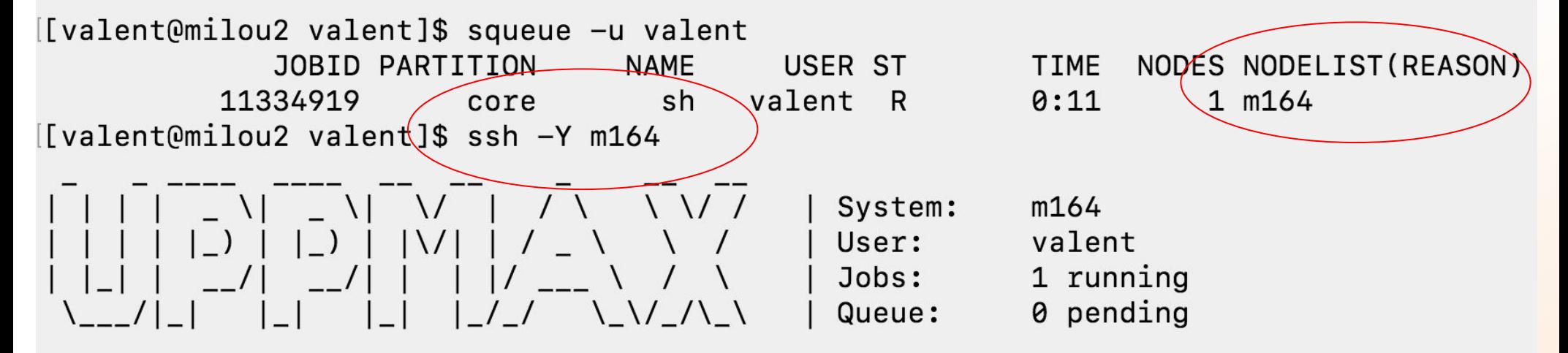

User Guides: http://www.uppmax.uu.se/support/user-guides FAQ: http://www.uppmax.uu.se/support/faq

Write to support@uppmax.uu.se, if you have questions or comments.

 $[valent@m164 \sim ]\$ 

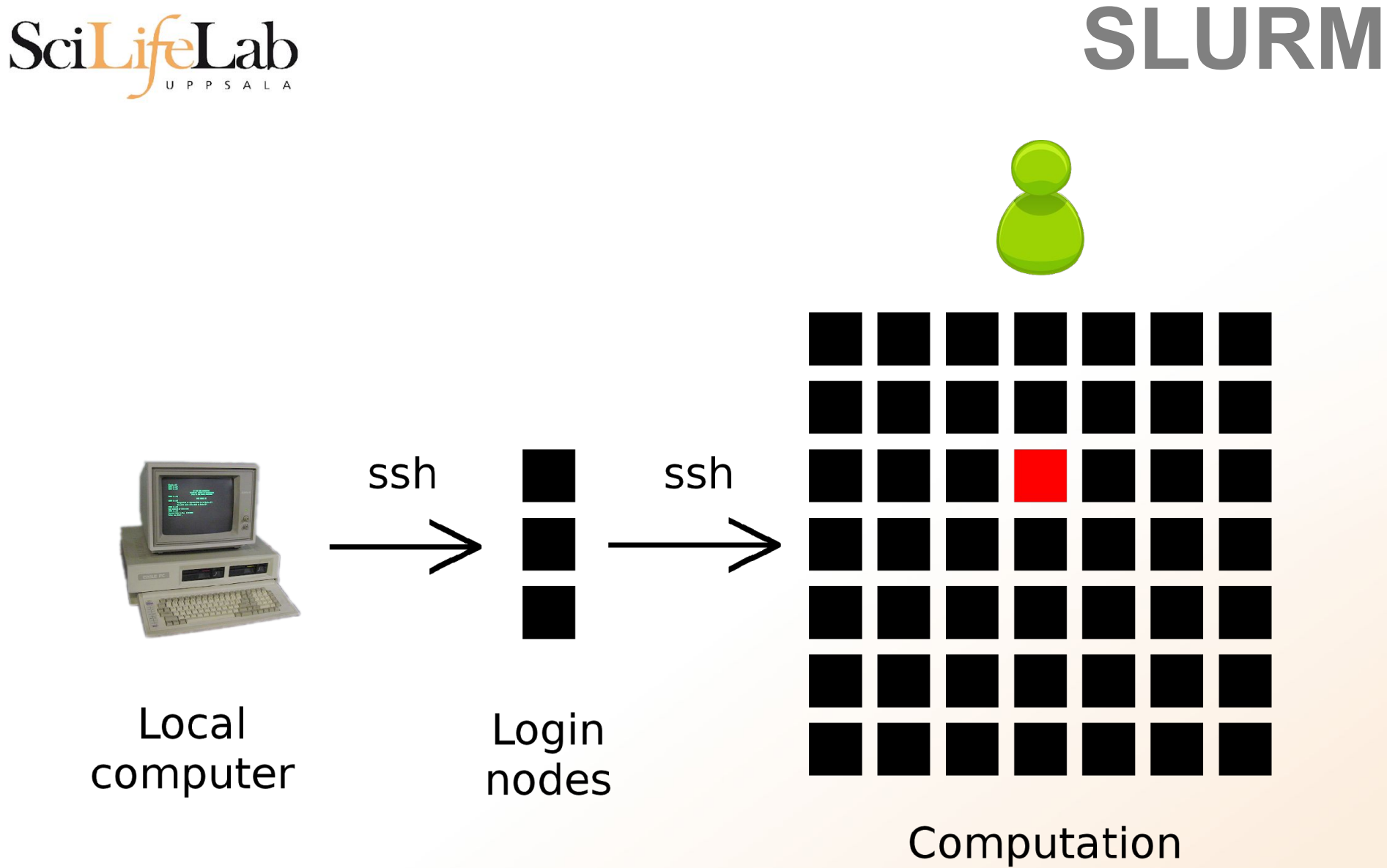

nodes

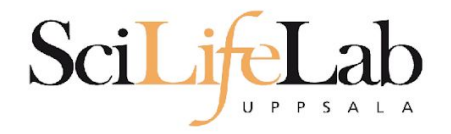

### **1a) Ask for node/core and run jobs manually**

**Interactive** - books a node and connects you to it

#### interactive -A b2018-0-001 -p core -n 1 -t 00:05:00

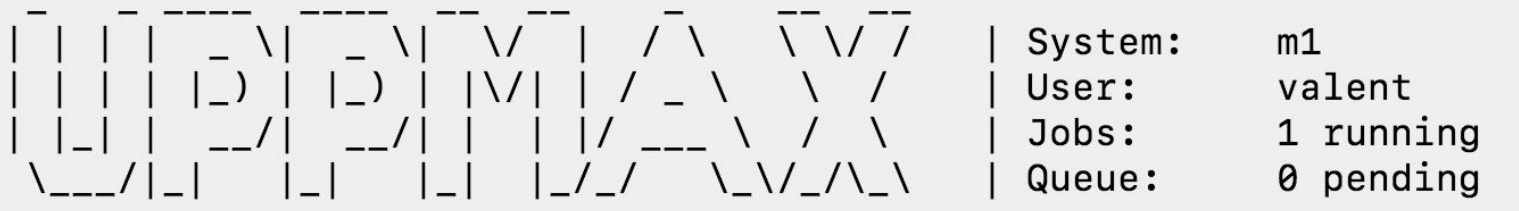

User Guides: http://www.uppmax.uu.se/support/user-guides FAQ: http://www.uppmax.uu.se/support/faq

Write to support@uppmax.uu.se, if you have questions or comments.

 $[valen$ t $@m1$   $vl$ alent]\$

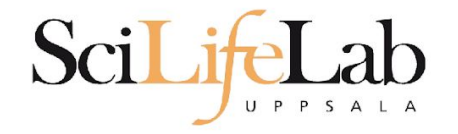

### **2)Write a script and submit it to SLURM**

put all commands in a text file - script

tell SLURM to run the script (use the same job parameters)

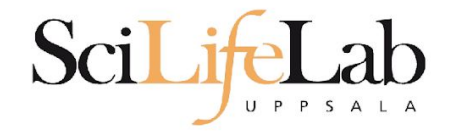

### **2)Write a script and submit it to SLURM**

### put all commands in a text file - script

#! /bin/bash -l #SBATCH - A g2012157 #SBATCH -p core #SBATCH -J Template\_script #SBATCH -t 08:00:00

# go to some directory  $cd$  ~/qlob

# do something echo Hello world! job parameters

tasks to be done

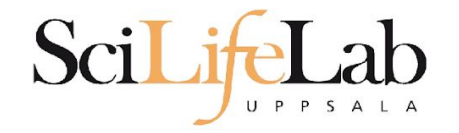

### **2)Write a script and submit it to SLURM**

### put all commands in a text file - script

```
#! /bin/bash -l
#SBATCH - A g2012157
#SBATCH - p node
#SBATCH -J Template_script
#SBATCH -t 08:00:00
```
 $#$  go to the correct directory cd /home/dahlo/qlob/work/uppmaxScripts/misc

# run tophat on the data, using 8 cores tophat -p 8 /bubo/proj/g2012157/indexes/bowtie/hg19 tophat/input/ad12.fq

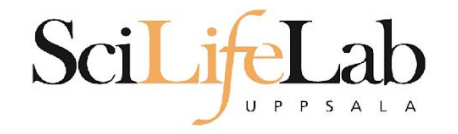

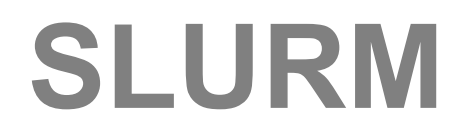

### **2)Write a script and submit it to SLURM**

tell SLURM to run the script (use the same job parameters)

 **sbatch** test.sbatch

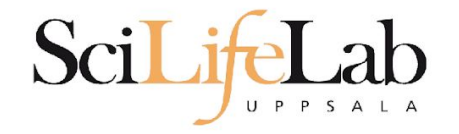

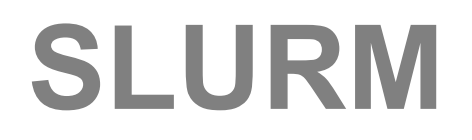

### **2)Write a script and submit it to SLURM**

### tell SLURM to run the script (use the same job parameters)

sbatch test.sbatch

**sbatch** - command **test.sbatch** - name of the script file

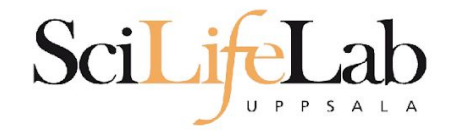

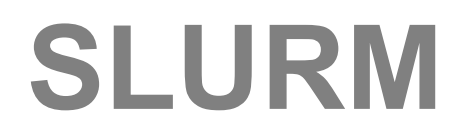

#### **2)Write a script and submit it to SLURM**

tell SLURM to run the script (use the same job parameters)

 **sbatch** -A g2018000 -p core -n 1 -t 00:05:00 test.sbatch

# **SLURM Output**

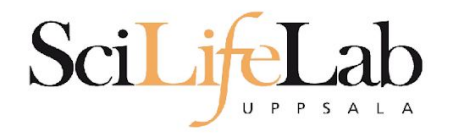

#### Prints to a file instead of terminal slurm-<job id>.out

```
[[valent@milou2 temp]$ 11
total 32
-rw-rw-r-- 1 valent valent 209 Oct 22 13:34 test.sbatch
[[valent@milou2 temp]$ sbatch test.sbatch
Submitted batch job 11334939
[[valent@milou2 temp]$ 11
total 64
-rw-rw-r-- 1 valent valent 31 Oct 22 13:35 slurm-11334939.out
-rw-rw-r-- 1 valent valent 209 Oct 22 13:34 test.sbatch
[[valent@milou2 temp]$ cat slurm-11334939.out
this goes to slurm-<jobID>.out
[[valent@milou2 temp]$ cat test.sbatch
\#!/hin/bash -1
#SBATCH -A b2015245
#SBATCH -p core
\#SBATCH -n 1
#SBATCH -t 00:05:00
# go to dir work
cd \sim /work# do something useless
echo "this goes to slurm-<jobID>.out"
echo "Hello, world!" > hello.txt
[valent@milou2 temp]$
```
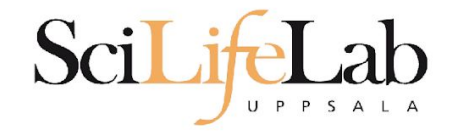

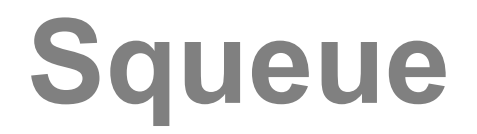

### Shows information about your jobs

#### squeue -u <user>

[[valent@milou2 temp]\$ sbatch test.sbatch Submitted batch job 11334948 [[valent@milou2 temp]\$ squeue -u valent JOBID PARTITION **NAMF** USER ST **TIME** NODES NODELIST (REASON) valent CG 1 m200 11334948 core test.sba  $0:01$ 

jobinfo -u <user>

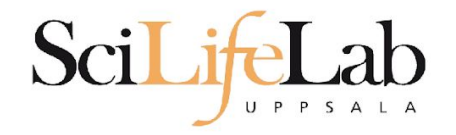

### SLURM user guide go to <http://www.uppmax.uu.se/> click User Guides (left-hand side menu) click Slurm user guide

or just google "uppmax slurm user guide"

link:

[http://www.uppmax.uu.se/support/user-guides/slur](http://www.uppmax.uu.se/support/user-guides/slurm-user-guide/) [m-user-guide/](http://www.uppmax.uu.se/support/user-guides/slurm-user-guide/)

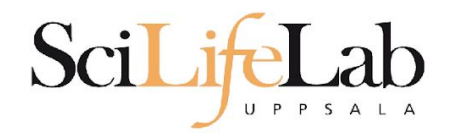

## **UPPMAX Software**

### 100+ programs installed

#### Managed by a 'module system' Installed, but hidden Manually loaded before use *module avail* - Lists all available modules *module load <module name>* - Loads the module *module unload <module name>* - Unloads the module *module list* - Lists loaded modules *module spider <word>* - Searches all modules after 'word'

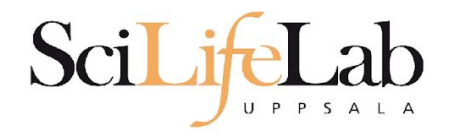

## **UPPMAX Software**

#### Most bioinfo programs hidden under bioinfo-tools Load bioinfo-tools first, then program module

[dahlo@kalkyl3 work]\$ module load cufflinks/1.2.1 ModuleCmd Load.c(200):ERROR:105: Unable to locate a modulefile for 'cufflinks/1.2.1' [dahlo@kalkyl3 work]\$ module load bioinfo-tools [dahlo@kalkyl3 work]\$ module load cufflinks/1.2.1 [dahlo@kalkyl3 work]\$

#### or

[dahlo@kalkyl3 work]\$ module load samtools ModuleCmd Load.c(200):ERROR:105: Unable to locate a modulefile for 'samtools' [dahlo@kalkyl3 work]\$ module load bioinfo-tools samtools [dahlo@kalkyl3 work]\$

[dahlo@kalkyl4 work]\$ module load bioinfo-tools<br>[dahlo@kalkyl4 work]\$ module avail

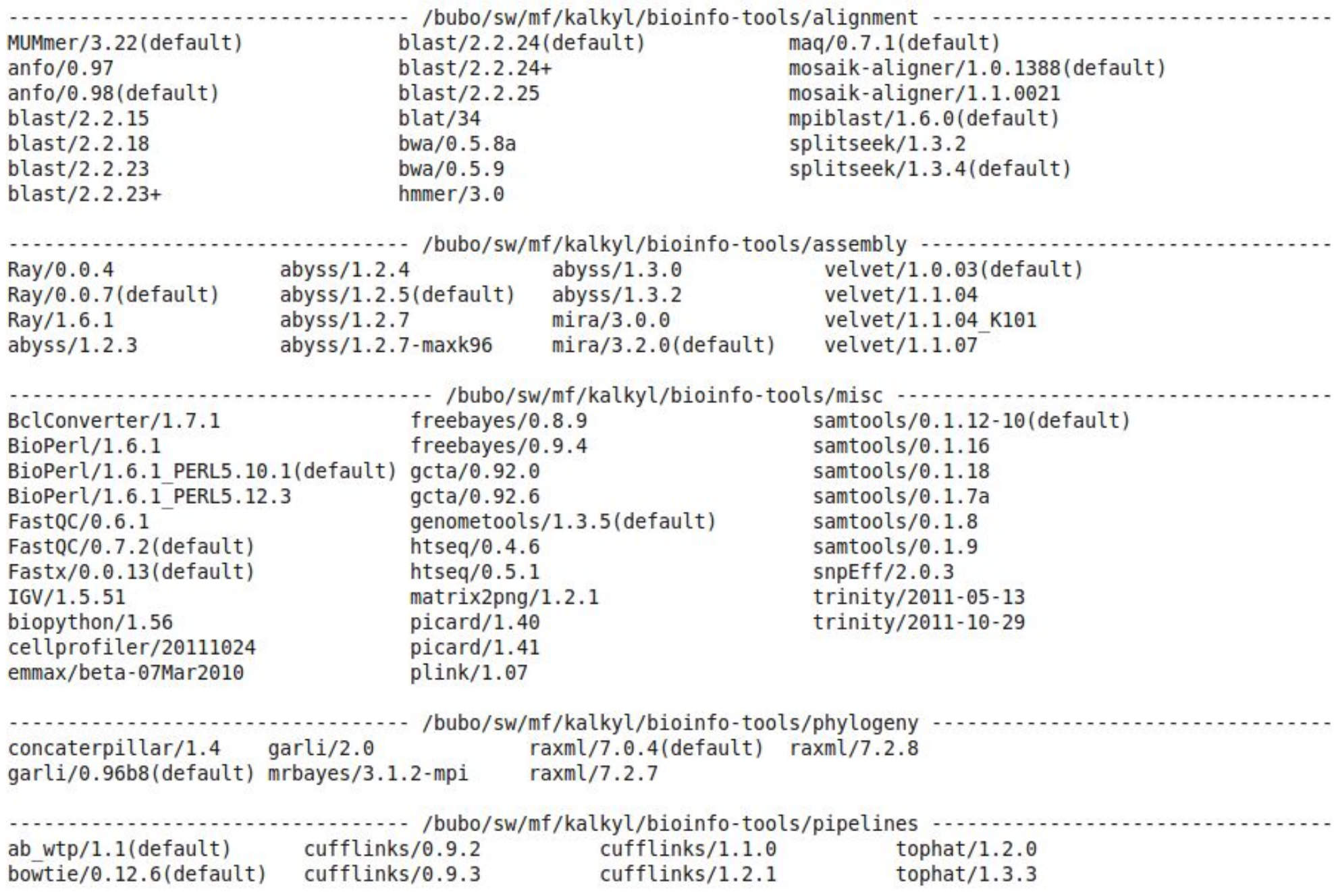

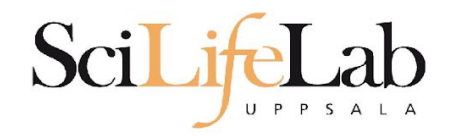

## **UPPMAX Commands**

#### uquota

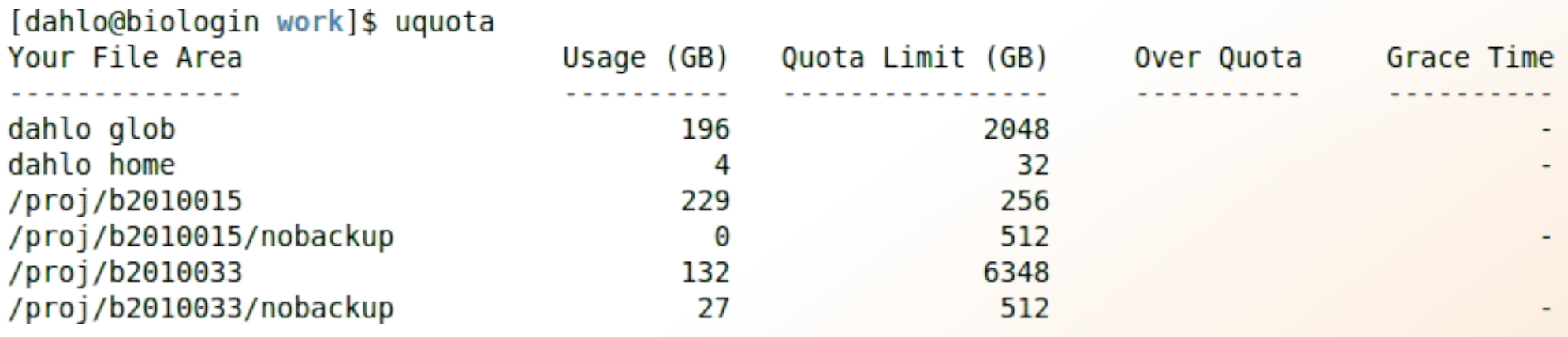

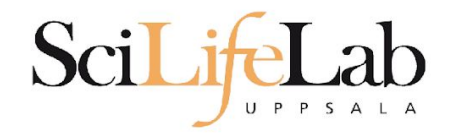

projinfo

## **UPPMAX Commands**

#### [dahlo@kalkyl4 work]\$ projinfo (Counting the number of core hours used since 2012-08-19/00:00:00 until now.)

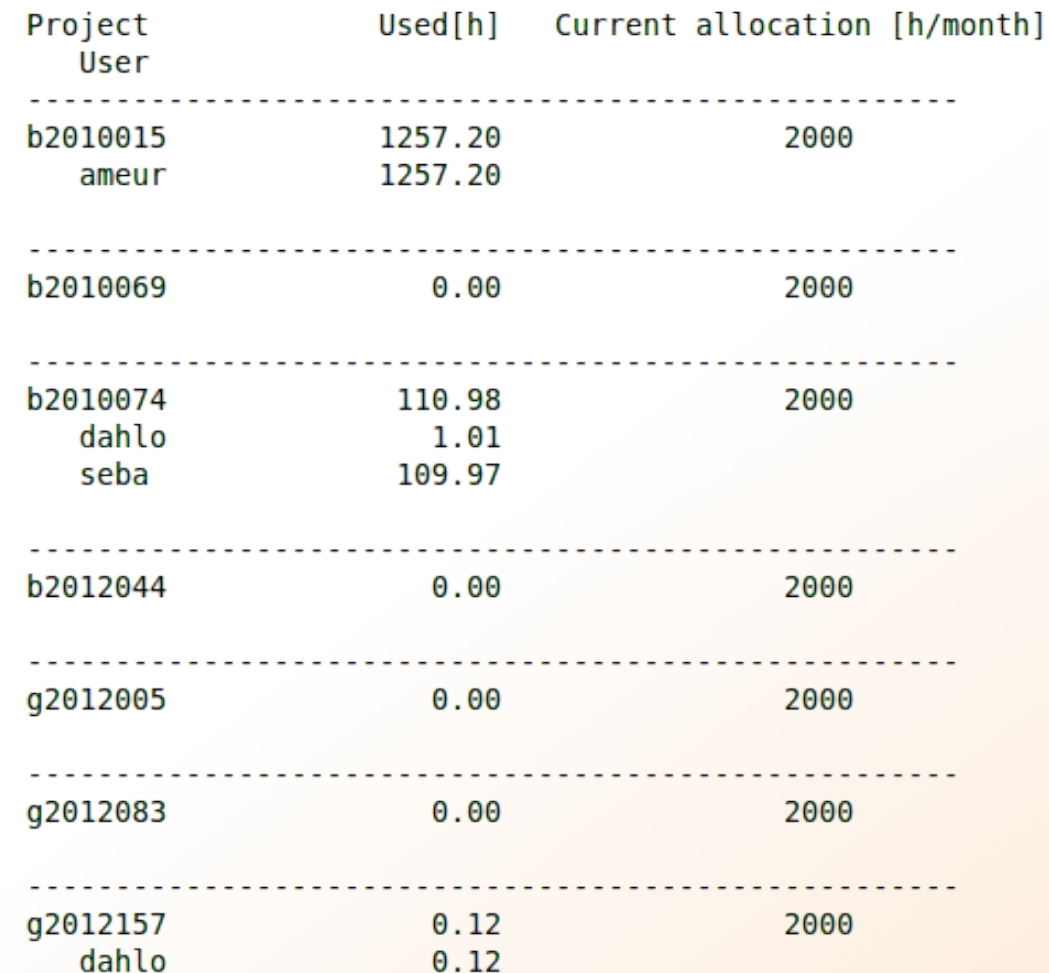

[dahlo@kalkyl4 work]\$

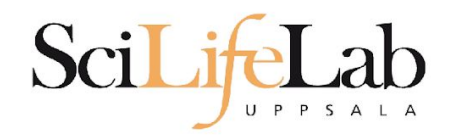

## **UPPMAX Commands**

#### projplot -A <proj-id> (-h for more options)

Core hour usage during the last 30 days Project: a2009002 Cluster: kalkyl Core hours used in interval:  $~29$  173 (72.93%) Limit: 40 000

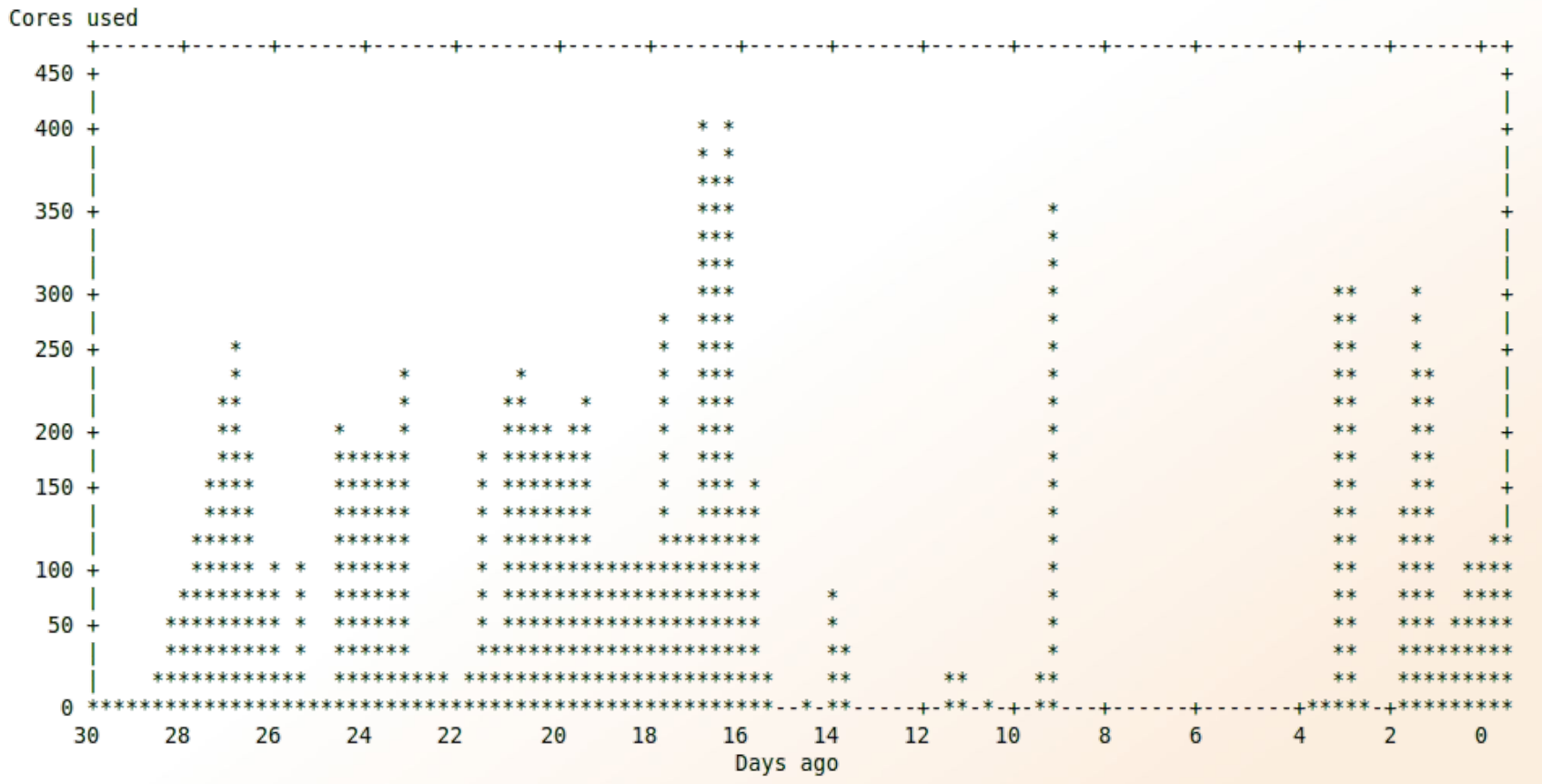

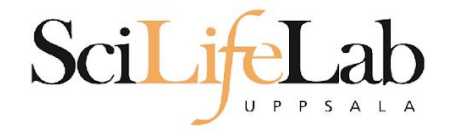

## **Objectives**

**What is UPPMAX what it provides**

**Projects at UPPMAX**

**How to access UPPMAX**

**Jobs and queuing systems**

**How to use the resources of UPPMAX**

**How to use the resources of UPPMAX in a good way! Efficiency!!!**

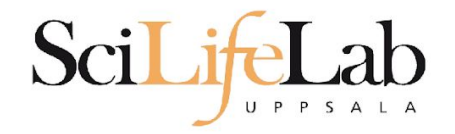

## **UPPMAX Commands**

### **Plot efficiency** jobstats -p -A <projid>

#### 2719328 on 'milou' end: 2014-09-09T08:26:34 runtime: 03-08:59:53

Flags: mem\_underused:126:0

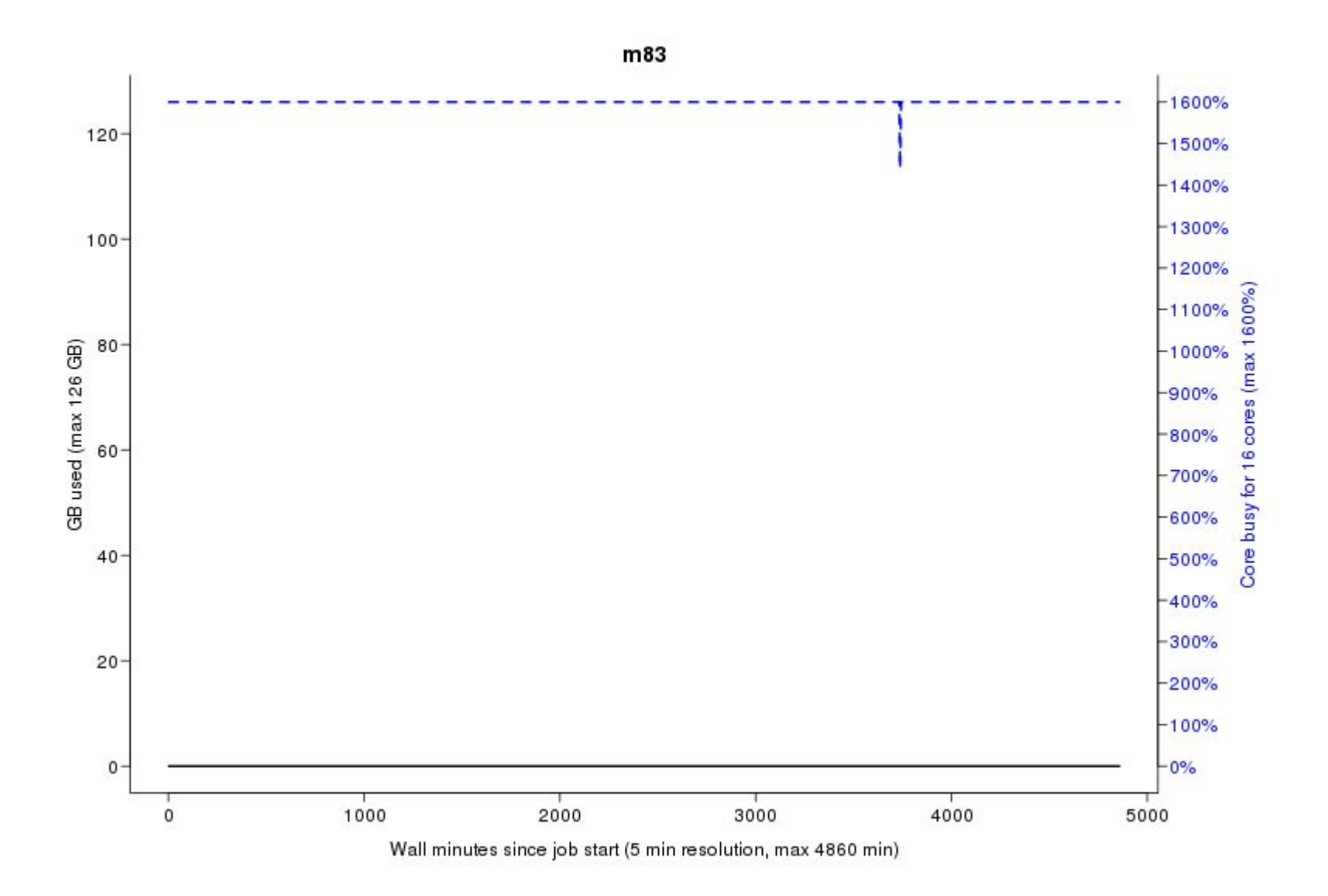

#### 2934193 on 'milou' end: 2014-09-26T01:40:23 runtime: 13:30:23

Flags: mem\_underused:504.7:7.9 node\_type\_misbooked:mem512GB:mem128GB

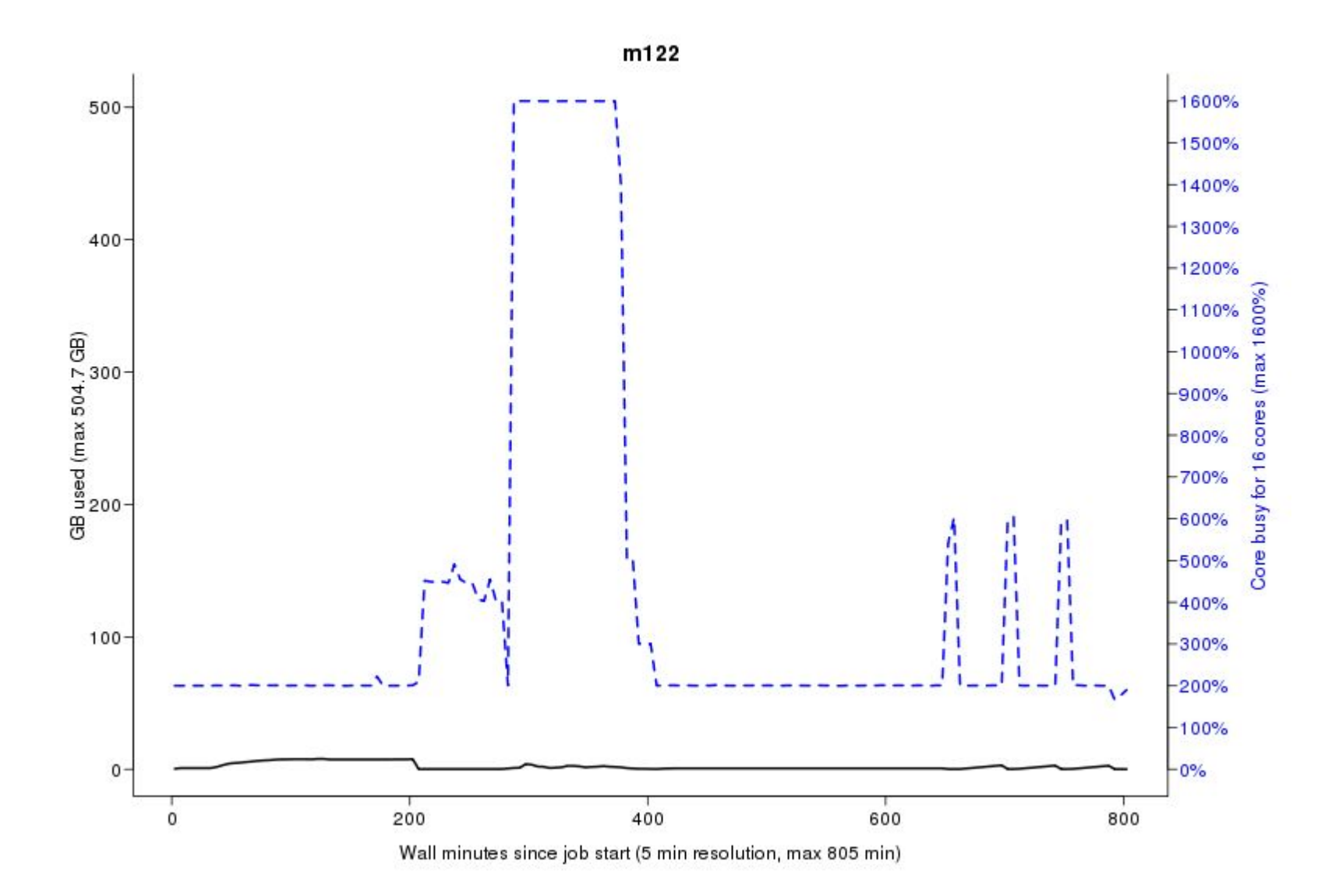

#### 2799665 on 'milou' end: 2014-09-18T07:36:54 runtime: 07-23:56:23

Flags: none

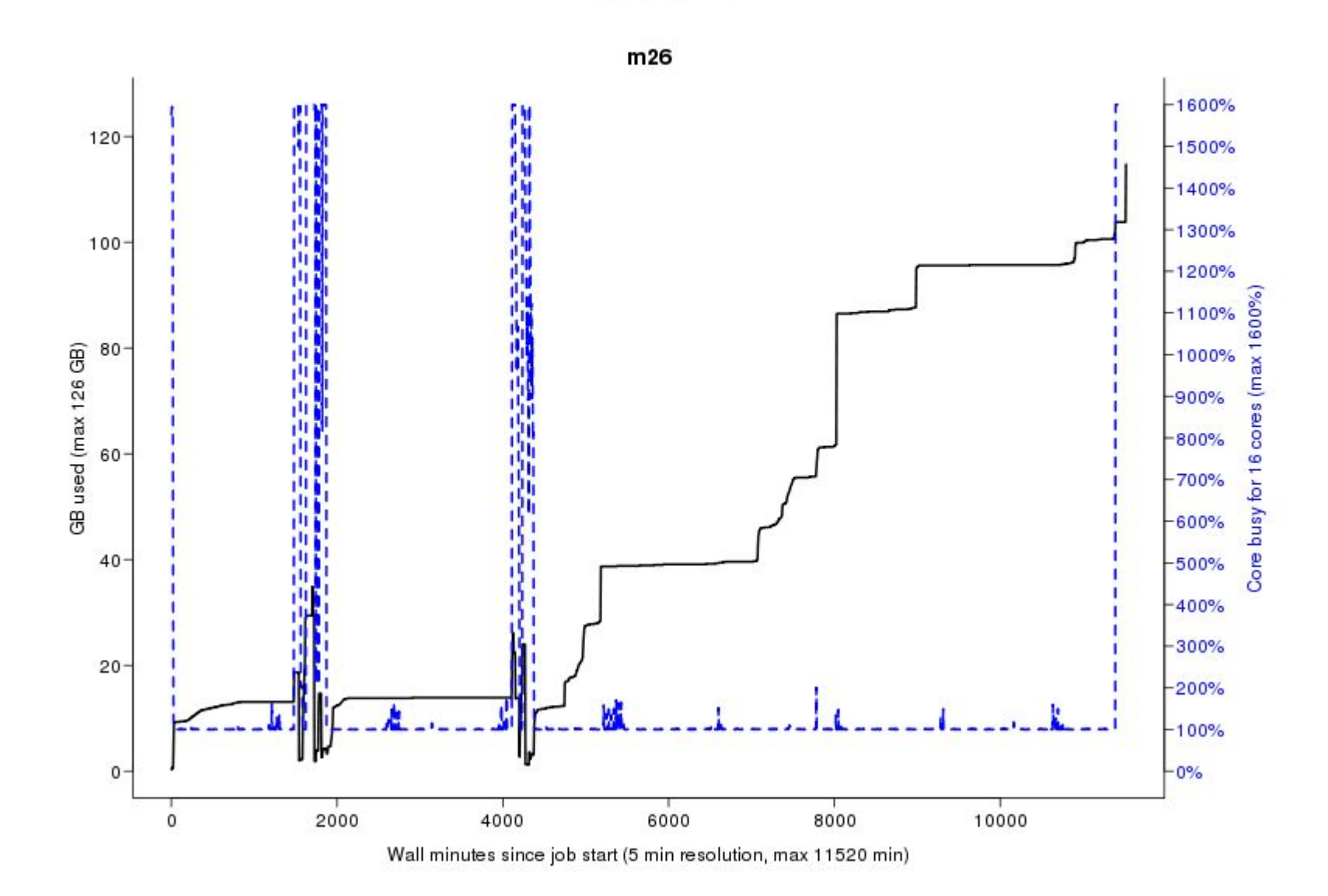

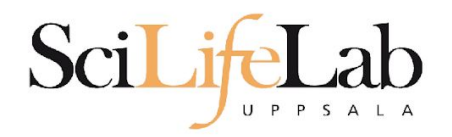

## **Take-home messages**

- The difference between **user account** and **project**
- **● Login nodes** are not for running jobs
- SLURM gives you access to the **compute nodes** when you specify a project that you are member of
- Use **interactive** for quick jobs and for testing
- Do not ask for more cores/nodes than your job can actually use
- A job script usually consists of: Job settings (-A, -p, -n, -t) Modules to be loaded Bash code to perform actions Run a program, or multiple programs

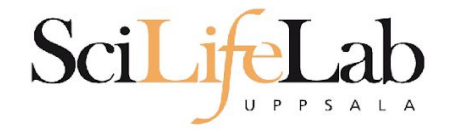

### Laboratory time! (again)

<https://scilifelab.github.io/courses/ngsintro/1902/labs/uppmax-intro>